# **MICROWARE**

 $\mathcal{F}_i$ 

 $\infty$ 

INTERACTIVE DEBUGGER USER'S MANUAL

Microware Systems Corporation<br>5835 Grand Avenue<br>Des Moines, Iowa 50312<br>Telephone 515-279-8844<br>Telex 910-520-2535

## INTERACTIVE DEBUGGER

USER'S MANUAL

# (C) 1980, 1981, 1982 Microware Systems Corporation.<br>All Rights Reserved

This manual, the Interactive Debug Program, and any information contained herein is the property of Microware Systems Corporation. contained herein is the property of Microware Systems Corporation. Reproduction by any means electrical or otherwise is strictly prohibited except by prior written permission from Microware Systems Corporation.

The information contained herein is believed to be accurate as of the date of publication, however Microware will not be liable for any damages, including indirect or consequential, resulting from<br>reliance upon the OS-9 Interactive Debug Program or this upon the OS-9 Interactive Debug Program or this documentation.

Fourth Revision Publication Date: June 12, 1982

Microware System Corporation 5835 Grand Avenue Des Moines, Iowa 50312 U.S.A. Telephone *515-279-8844*  Software Support 515-279-8898 Telex 91G-520~2535

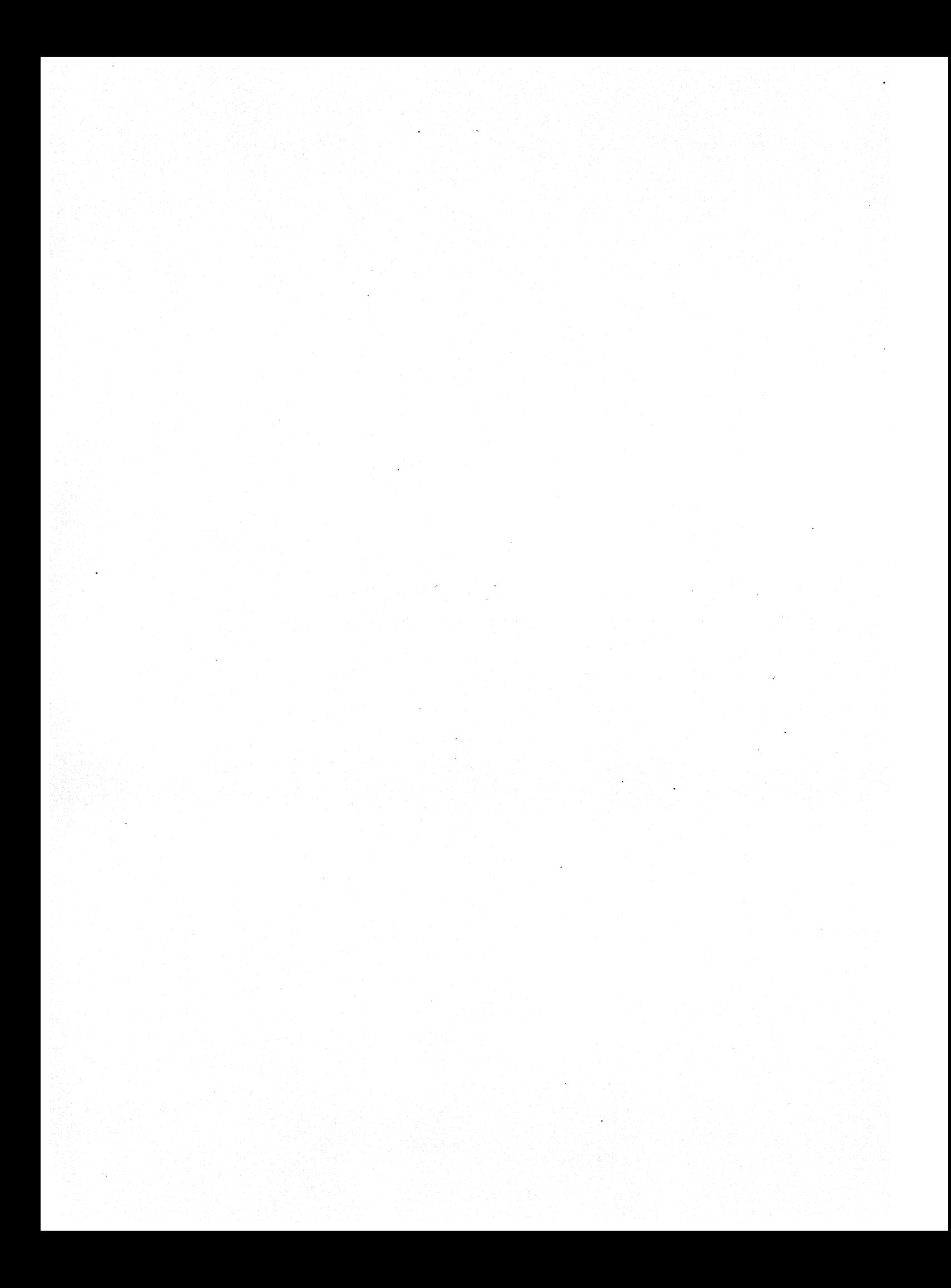

MEMORY COMMANDS

The interact1ve debugger has two memory-related commands to display large blocks of memory, and to clear and test memory.

Clear and Test Memory Command

The command C followed by TWO expressions simultaneously<br>performs a "walking bit" memory test and clears all memory<br>between the two evaluated addresses. The first expression gives<br>the starting address, and the second the e must be higher). If any byte(s) fail the test, its address is displayed. Of course, only RAM memory can be tested and cleared.

WARNING: THIS COMMAND CAN BE DANGEROUS FOR OBVIOUS REASONS. BE SORE OF WHAT MEMORY YOU ARE CLEARING.

Example:

DB: C 1200 15FF<br>DB: C . .+256

Dump Memory Command

The M command, which is also tollowed by two addresses, displays a screen-sized display of memory contents in tabular<br>form, in both hexadecimal and ASCII form. The starting address form, in both hexadecimal and ASCII form. The starting of each line is printed on the left, followed by the contents of the 16 subsequent memory locations. On the far right is the ASCII representation of the same memory locations. Those ASCII representation of the same memory locations. locations containing non-displayable characters have periods in their place. The high order bit is ignored for the display of the ascii character.

Search Memory Command

The "S" command is used to search an area of memory for a one- or two-byte pattern. The search begins at the present Dot address. The "S" is followed by two expressions: the first expression is the ending address of the search, and the second<br>expression is the data to be searched for. If this value is expression is the data to be searched for. If this value less than 256 a one-byte comparison is used, otherwise two bytes are compared. If a matching pattern is found in memory, Dot is set to the address where it was located (which is displayed).<br>If no match occurred, another "DB:" prompt is displayed.

This Page Intentionally Left Blank

## OS-9 INTERACTIVE DEBUGGER USERS MANUAL Table of Contents

CHAPTER 1 - INTRODUCTION TO'DEBUG Basic Concepts CHAPTER 2 - EXPRESSIONS Constants - - - - - -<br>Special Names - - -<br>Register Names - - -<br>Operators - - - - - -<br>Indirect Addressing - $- - - - -$ CHAPTER 3 - DEBUG COMMANDS = - - - - -<br>- - - - - -<br>- - - - - -Nemory Examine<br>
Memory Examine<br>
Seguistive Commands<br>
Displaying Registers<br>
Changing Register Contents<br>
Displaying Register Contents<br>
Displaying Register Contents<br>
Displaying Register Contents<br>
Display Breakpoints<br>
Display CHAPTER 4 - OS-9 RELATED COMMANDS  $- - 1-1$  $2 - 1$  $2 - 2$ 2-2 2-3 Indirect Addressing ------------------- 2-4  $3 - 1$  $3 - 2$ 3-2 3-3 Displaying Registers - - - - - - - - - - - - - - - 3-4  $3 - 4$ Breakpoint Commands - - - - - - - - - - - - - - - - - - 3-5  $3 - 5$ Display Breakpoints - - - - - - - - - - - - - - - - - 3-5 Remove Breakpoints - - - - - - - - - - - - - - - - 3-6 Go Command (Resume Program Execution) - - - - - - - - - 3-6 3-7 Clear and Test Memory - - - - - - - - - - - - - - - - 3-7 3-7 3-7 **Shell - - - - - - - - - - - - - - - - - - - - - - - - 4-1 Quit -** <sup>~</sup>- <sup>~</sup>- - - - - - - - - - - - - - - **- 4-1**  Execute Module  $- - - - - - - - - - - - - - - - - -$  4-1<br>Link to Module ---------------------- 4-2 Link to Module - - - - - - - - - - - - - - - 4-2 CHAPTER 5 - USING THE DEBUGGER WITH A REAL PROGRAM Example Program - - - - - - - - - - - - - - - - - - 5-1 A Session With The Debugger - - - - - - - - - - - - - - - 5-2 APPENDIX A - COMMAND SUMMARY APPENDIX B - ERROR REPORTING

# OS-9 INTERACTIVE DEBUGGER OSERS MANUAL Table of Contents

 $\overline{\phantom{a}}$ 

This Page Intentionally Left Blank

#### OS-9 INTERACTIVE DEBUGGER Introduction to Debug

#### INTRODUCTION

The Microware Interactive Debugger is a powerful tool for system diagnostics or testing 6809 machine language programs. It is also useful when you need to directly access the computer's memory for any of a number of reasons: testing I/O interfaces, verifying data, etc. The. calculator mode can simplify computation of addresses, radix conversion, and other mathematical problems often encountered by machine-language programmers.

Basic Concepts

The debugger operates in response to single line commands typed in from the keyboard. You can tell when you are "talking to" the debugger because it always displays a "DB:" prompt when it expects a command line.

Each line is terminated by a carriage return ("new line" on some keyboards). If you make a mistake while typing, you can use the backspace key (control H), or delete the entire line using the control-X key.

Each command line starts with a single character command which may be followed by text, or one or two arithmetic which may be followed by text, or one or two arithmetic<br>expressions, depending on the specific command. Opper-case and lower-case character can be used interchangeably. Here's an example of the "space" command which displays the result of an expression in hexadecimal and decimal notation:

DB: A+2 \$00012 DB:

Numbers entered into or displayed by the debugger are in hexadecimal notation, unless special commands are used, such as the decimal conversion command shown above. Two important topics must be covered before beginninq the command descriptions themselves; expression syntax and DOT.

> (C) 1980, 1981,1982 MICROWARE SYSTEMS CORPORATION Page 1-1

# OS-9 INTERACTIVE DEBUGGER Introduction to Debug

This Page Intentionally Left Blank.

## OS-9 INTERACTIVE DEBUGGER Expressions

#### EXPRESSIONS

A powerful capability of the Interactive Debugger is its integral expression interpreter, which permits you to type in full expressions wherever an input number is called for in a command. Expressions used by the Interactive Debugger are similar to those used with high-level languages such as BASIC, except there are some extra operators and operands that are unique to the debugger.

Numbers used in expressions are 16 bit unsigned integers, which is the 6809's "native" arithmetic representation. The allowable range of numbers is therefore zero to 65535. Two's complement addition and subtraction is performed correctly, but large positive numbers in decimal representations. Some commands require byte values and an error message wll1 be given if the result of the expression is too large to be stored in a byte ( $>$  255). Also, some operands are only a byte long (such as individual memory locations and some registers). These are automatically converted to 16-bit "words" without sign extension. Spaces may be used between operators and operands as desired to improve readability but do not atfect evaluation.

#### Constants

Constants can be in base 2 ("binary"), base 10 ("decimal"), or base  $16$  (hexadecimal or "hex"). Binary and decimal constants require a prefix character: % (binary) or # (decimal). All other numbers are assumed to be hex. Hex numbers may also have an optional \$ prefix. Bere are some examples:

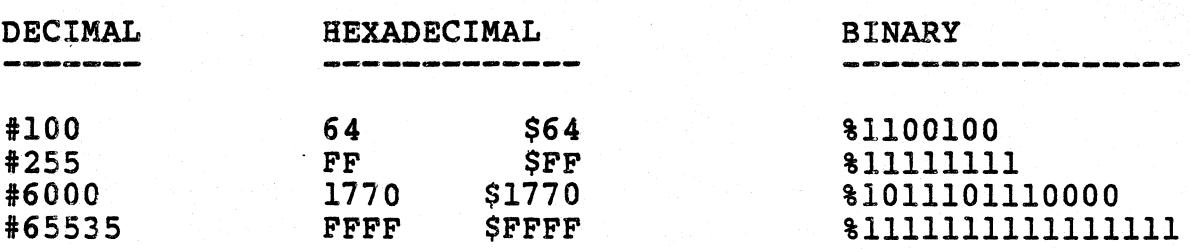

Character constants may also be used. A single quote ' for one character constants and a double quote " for two-character constants. These produce the- numerical value of the ASCII codes for the character(s) which follow. For example:

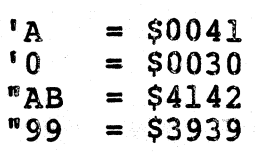

(e) 1980, 1981, 1982 MICROWARE SYSTEMS CORPORATION Page 2-1

#### OS-9 INTERACTIVE DEBUGGER Expressions

Special Names

There are other legal operands in expressions; Dot, Dot-Dot, and register names.

Dot is simply the debugger's current working address in bot is simply the debugger s carrent working dedicted in memory. It can be examined, changed, updated, used in expressions or recalled. It has the main effect of eliminating a tremendous amount of memory address typing. The following debug command prints the current working address:

DB: .

2204 82

Dot-Dot is the previous value of Dot, if it was changed. The following debug command prints the previous value of Dot:

> DB: .. 0500 12

Register Names

MPU Registers may be specified by a colon character ":" followed by the mnemonic name of the register; for example:

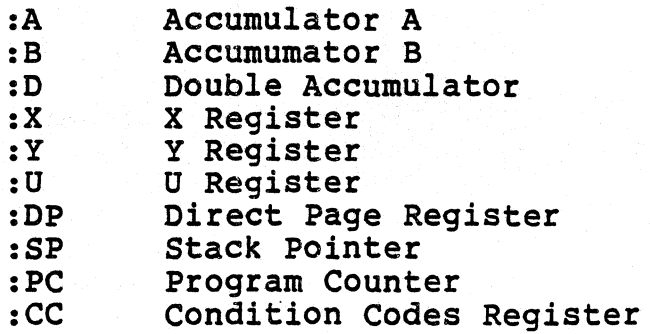

The values returned are of the program under test's registers, which are "stacked" when the debugger is active. Those registers which are a single byte long are promoted to a word when used in expressions.

NOTE: When a program is interrupted by a break point, the SP will be pointing at the bottom of the MPU register stack.

> (C) 1980, 1981, 1982 MICROWARE SYSTEMS CORPORATION Page 2-2

## 05-9 INTERACTIVE DEBUGGER Expressions

Operators

Operators indicate arithmetic or logical operations. The operators having a higher precedence are executed before those having lower precedence. For example, all multiplications are performed before additions. Operators in a single expression<br>having equal precedence are evaluated left to right. Parentheses may be used to override precedence as desired. Here are the operators, in precedence order from weaker to stronger:

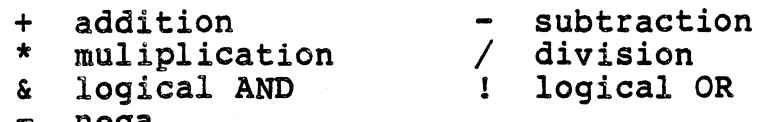

nega

# OS-9 INTERACTIVE DEBUGGER Expressions

This Page Intentionally Left Blank

#### DEBUG COMMANDS

Calculator Command

To use the calculator command, enter a line starting with one or more spaces followed by any legal expression, then "return". The expression is evaluated and the result is displayed on the following line in both hexadecimal and decimal representations.

Here are some examples:

DB: 5000+200 \$5200 #20992

DB: 8800/2 \$4400 #17408

 $DB: #100 + #12$ \$0070 #00112

These commands are also handy for converting values from one representation to another:

> DB: %11110000 \$00F0 #00240 DB: 'A \$0041 100065 DB: #100 \$00C4 **#00100**

You can also use indirect addressing to look at memory without changing Dot:

> $DB: \langle . \rangle$ \$004F #00079

Another trick is simulating 6809 indexed or indexed indirect instructions. For example:

DB: (:D+:Y]

is the same as the assembly language syntax  $[D, Y]$ .

Memory Examine

Several commands relate directly to Dot. For example, typing just "." causes the current value of Dot and the contents of that memory address to be displayed, for example:

```
DB:
    2201 SO 
DB:
```
The first number, 2201, is the present value of Dot, and BO is the contents of memory location 2201. Typing a line with nothing (just a return) increments Dot and prints its new value and contents. This is how to "step through" sequential memory locations:

DB: 2202 05 DB: 2203 C2 DB: 2204 82

The minus sign is the opposite: it decrements Dot and prints its value and contents:

```
DB:
    2204 82 
DB: -2203 C2 
DB: -22'02 05
```
To change the value of Dot, you type a period, followed by an expression, which is evaluated and becomes the new value' for Dot:

```
DB: • 500 
    0500 12
```
## Memory Change

To change the contents of the memory location pointed to by Dot, you type an equal sign followed by an expression. The expression is evaluated, and the result stored at Dot, which is then incremented and the next address/contents are displayed. The memory location is checked after the new value is stored to make sure it actually changed to the correct value. If it didn't, an error message is displayed. This will happen when an attempt is made to alter non-RAM memory. In particular, many 6800-family<br>interface devices (such as PIAs, ACIAs, etc.) have registers interface devices (such as PIAS, ACIAs, etc.) have registers that will not read the same as when written to.

> (C) 1980, *1981, 1982* MICROWARE SYSTEMS CORPORATION Page 3-2

DB: . 2203 C2  $DB: = FF$ 2204 01  $DB: -$ 2203 FF DB:

One additional feature: whenever Dot is changed, its last value is saved, and can be restored by typing two periods:

DB: 1000 23 DB: • 2000 2000 9C DB: .. 1000 23

#### REGISTER COMMANDS

Several forms of the register command can be used to examine one or all registers, or to change a specific register's contents. A word about registers: the registers accessed are mimages <sup>n</sup>of register values on a stack. When the debugger is first entered, an initlal stack is automatically set up for the user. The register images on this stack are passed to the program under test the first time the ftG" command is used. The registers are also valid after breakpoints are encountered and are passed back to the program upon the next "G" command.

IMPORTANT NOTE ABOUT CHANGING REGISTER CONTENTS:

1. IF YOU CHANGE THE SP REGISTER, YOU WILL MOVE YOUR STACK AND THE OTHER REGISTER CONTENTS WILL CHANGE •.

2. BIT 7 OF THE CC REGISTER (THE E FLAG) MUST ALWAYS BE SET FOR THE G COMMAND TO WORK. IF YOU FORGET, THE DEBUGGER WILL NOT RETURN TO THE PROGRAM CORRECTLY.

Displaying Registers

To aisplay the contents of a specific register, enter a colon n:n followed by the register name. The Debugger will respond by displaying the current register contents in hex. Examples:

> DB: :PC C499 DB: :B 007E DB: :SP 42FD

To display all registers, type ":", then hit return. The debugger responds by, displaying the register names with their corresponding hex contents beneath.

DB: :

SP CC A B DP X Y U PC C499 C4 20 lC 01 D03E 239A 0000 240C

#### Changing Register Contents

To assign a new value to a register, type the register name followed by an expression. The expression is evaluated and stored in the register specified. When 8-bit registers are named, the expression given must have a value that fits in a single byte, or an error message is displayed and the register is not changed.

Here are some examples:

DB: : X #4096 DB: :OP 0 DB: :0 24CF+:Y

#### Breakpoint Commands

The breakpoint capabilities of the debugger allow you to specify addresses where execution of the program under test is<br>to be suspended, and the debugger re-entered. When a breakpoint is encountered, the values of the MPU registers and the "DB:" prompt will be displayed meaning the debugger is ready to accept a command. Registers can be examined or changed, memory can be altered, etc. Breakpoints may be inserted at up to 12 different addresses.

Breakpoints are implemented by using the 6809 SWI instruction, which when executed, interrupts the program and saves its complete state on the stack. The SWI instructions are automatically inserted and removed by the debugger at the right times so you will not "see" them in memory. Because the SWIs operate by temporarily replacing an instruction opcode, there are three restrictions on their use:

1. Breakpoints cannot be used in programs in ROM.

2. Breakpoints must be located in the first (opcode) byte of the instruction.

3. User programs cannot utilize the SWI instruction tor other purposes (but CAN use SWI2 and SWI3)

When the breakpoint is encountered during execution of the program under test, the debugger is reentered and the program's register contents are displayed using the same format as the "display register" command.

Setting Breakpoints Display Breakpoints

The B command is used to insert a breakpoint if followed by an expression, or to display all present breakpoint addresses if given without an expression.

> DB: B lCOO DB: B 4FD3 DB: 1277 39 DB: B. DB: B lCOO 4FD3 1277 DB:

(C) 1980, 1981, 1982 MICROWARE SYSTEMS CORPORATION Page 3-5

Remove Breakpoint

The K command removes ("Kills") a breakpoint at a specific address if followed by an expression, or ALL (caution!) breakpoints if used alone.

```
\ DB: B 
    lCOO 4FD3 1277 
DB: K 4FD3 
DB: B 
     1C00 1277
DB: K 
DB: B 
DB:
```
GO- RESUME PROGRAM EXECUTION

The G ("Go") command is used to resume program execution after a breakpoint. If a breakpoint exists at the present program counter address, that breakpoint is not inserted so that it is not immediately re-executed. A loop must have at least two breakpoints in it if execution is to be suspended each time through the loop.

Note that the "En command is usually used before the first "G" command to set up the program to be tested. As mentioned previously, the Interactive Debugger initially sets up a default stack so the command:

G expression

can be used to start a program at the address the expression evaluates to.

Here are some examples:

DB: G 4COO DB: G :PC+100 DB: G [.]

(C)l980, 1981, 1982 MICROWARE SYSTEMS CORPORATION Page 3-6

#### OS-9 INTERACTIVE DEBUGGER 05-9 Related Commands

#### OS-9 RELATED COMMANDS

#### SHELL COMMAND

This command calls the shell to execute one or more system command lines. Its format is a dollar sign optionally followed by a shell command line. If the command line is given, shell will execute just that line and return back to the debugger. If the dollar sign is immediately followed by an endof-line, the shell will print prompts for one or more command lines in its usual manner. You can return to the (undisturbed) debugger by typing an end-of-file character (usually ESCAPE).

This command is useful for calling the system ut111ty' programs and the Interactive Assembler from within the debugger.

DB: Sdir

DB: Sunlink mypgm; mdir e; load test5

DB: \$asm myprogram o=myprogram

#### QUIT COMMAND

This command  $(Q)$  causes the Interactive debugger to execute a EXIT system call which normally kills it and notifies its parent process. This generally returns you to the program that you were previously executing (typically the Shell).

Example:

DB: Q

059:

#### EXECUTE COMMAND

The Execute Command (E followed by a text line) performs the rough equivalent of the CHAIN system command, except instead of starting the new program (and overlaying the Interactive Debugger itself), it sets up its stack and all the debugger commands operate on the new program (G starts it). Note that this command will allocate program and data area memory as appropriate. The new program uses the debugger's current<br>standard I/O paths, but can open other paths as necessary. In standard I/O paths, but can open other paths as necessary. effect, the debugger and the program become coroutines.

> (C) 1980, 1981, *1982* MICROWARE SYSTEMS CORPORATION Page 4-1

## OS-9 INTERACTIVE DEBUGGER OS-9 Related Commands

This command is acknowleged by a register dump showing the program's initial register values. The "G" command is used to begin actual program execution.

The "E" command will set up the MPU registers as if you had just performed an F\$CHAN service request as shown below:

high low +----------------+ <-- Y<br>!  $1$  and  $1$  is a set of  $1$  in  $1$  in  $1$ 1 parameter I <sup>1</sup>area I ! 1 **+---------------+** <-- x, SP  $1$  is a set of  $1$  $1$  , and the set of  $1$ <sup>1</sup>data area <sup>1</sup>  $\mathbf{I}$  is a set of  $\mathbf{I}$  $1$  . The contract of  $1$ **+---------------+**  ! direct page 1 **+---------------+** <-- 0, DP

 $D =$  Parameter area size PC = Module entry point absolute address  $CC = (F=0)$ ,  $(I=0)$ 

Example:

OBi E myprogram SP CC A B DP X Y PC OCF3 C8 00 01 OC OCFF ODOO 9214 DB:

#### LINK COMMAND

This command (L followed by text) attempts to link to the module whols name is given in the text line. If successful, Dot is set who shame is given in the text line. It successidi, bot is set<br>to the address of the first byte of the program and is<br>displayed.

Example:

DB: L FPMATH ECOO 87 DB:

(C) 1980, 1981, 1982 MICROWARE SYSTEMS CORPORATION Page  $4-2$ 

## OS-9 INTERACTIVE DEBUGGER USERS MANUAL Using the Debugger with a Real Program

## USING THE DEBUGGER WITH A REAL PROGRAM

The example program shown below is presented here to show how the various debug commands may be used with a real program. This program prints "HELLO WORLD" and then waits for a line of input:

> NAM EXAMPLE<br>OPT O.-M OPT O,-M<br>USE /DO/D /DO/DEFS/OS9DEFS

\* \* 08-9 System Definition File Included

\*

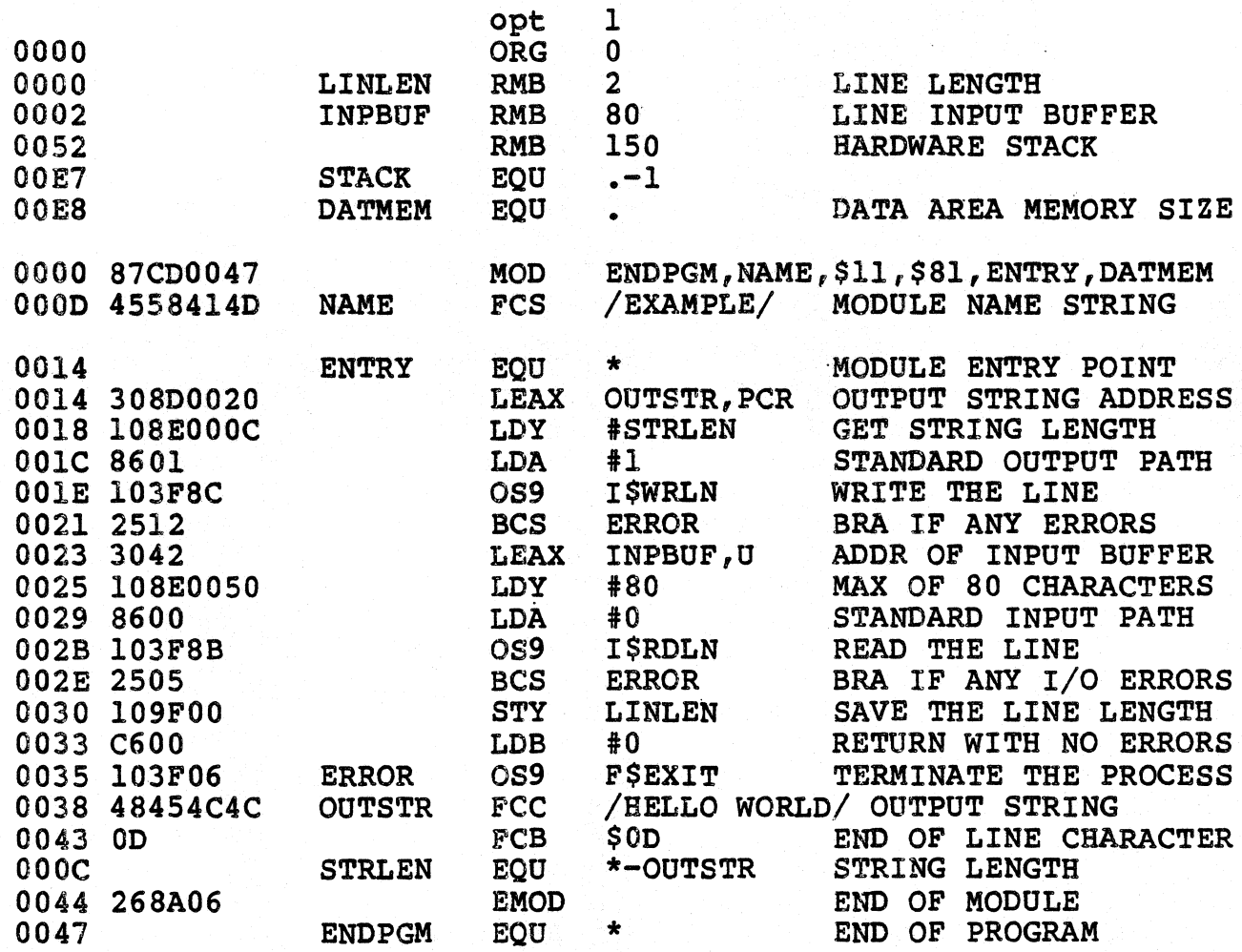

(C) 1980, 1981, 1982 MICROWARE SYSTEMS CORPORATION Page 5-1

## 05-9 INTERACTIVE DEBUGGER USERS MANUAL Using the Debugger with a Real Program

# A Session With The Debugger

Below is an example of how DEBUG might be used on the program above. DEBUG is called from OS-9, the \$ command is used to tell SHELL to load "EXAMPLE" into memory, the "L" command is used to link to it, etc.

OS9:DEBUG #2K

```
Interactive Debugger 
DB: $LOAD /Dl/EXAMPLE 
DB: L EXAMPLE 
   9200 87 
DB:
    9200 87 
DB: M . . . +449200 87CD 0047 000D 1181 9300 1400 E845 5841 ...D.........EXA
9210 4D50 4CC5 308D 0020 108E 000C 8601 103F MPL.0.. .......?
9220 8C25 1230 4210 8E00 5086 0010 3F8B 2505 .%.OB...P...?.%.
9230 109F 00C6 0010 3F06 4845 4C4C 4F20 574F ......?. HELLO WO
9240 524C 440D A484 7F8D D4A6 A02A F639 3432 RLD........*.942
DB: E EXAMPLE<br>SP CC
              A B DP X Y U PC
     ODF3 C8 00 01 OD ODFF OEOO 0000 9214 
DB: .
    9200· 87 
DB: B .+2E 
DB: G 
HELLO WORLD 
hello computer 
    BKPT: 
     SP CC -A B DP X Y U PC 
    ODF3 CO 00 01 OD 0D02 000F 0D00 922E<br>M:U :U+20
DB: M :U : U+20<br>0D00 FA31 6865 6C6C 6F20 636F 6D70 7574 6572 .1hello computer
0D10 ODDF C005 E9F1 95FA 4COD IDFA 0AC4 5900 ••••••••••••••••·
0020 OB64 360B CFBl 0091 F820 5AE2 SAF8 SAF8 .d6 •••••• Z.Z.Z.· 
DB: • :U+2 
DB: 
DB: 
DB: 
DB: 
Q 
OS9: 
    0002 68 
    0003 65 
    0004 6C 
    0005 6C
```
#### OS-9 INTERACTIVE DEBUGGER Debugger Command summary

INTERACTIVE DEBUGGER COMMAND SUMMARY

Calculator Command - - - - - - - - - - - - - - - 3-1 (SP) expr Evaluate; display result in hex and decimal  $- - 3-1$ Dot Commands - - - - - - - - - - **- 3-2**  Print Dot address and contents  $- - - - - - - - - - - - - - \bullet$ Restore last  $DOT$ , print address and contents  $-3-3$ e • Set Dot to result, print address and contents - 3-2 e expr Set memory at Dot to result  $- - - - - - - - - - - - - - - - - - - - -$ = expr Backup Dot, print address and contents  $- - - 3-2$ Move Dot forward, print address and contents  $-3-2$ (CR) Breakpoint Commands - - - - - - - - - - - - - - - - - - 3-5 B Display all breakpoints - - - - - - - - - - 3-5<br>B expr Set breakpoint at result address - - - - - - 3-5 B expr Set breakpoint at result address - - - - - - - 3-5<br>
R Sill all breakpoints - - - - - - - - - - - 3-6 K Kill all breakpoints - - - - - - -- - 3-6 K expr Kill all breakpoints - - - - - - - - - - - - 3-6<br>
G Go to program - - - - - - - - - - - - - - - 3-6<br>
G expr Go to program at result address - - - - - - - - 3-6 G Go to program  $- - - - - - - - - - - - - - - - - - - - - - - -$ <br>G expr Go to program at result address  $- - - - - - - - - - - - - - - - - - - - - - - -$ Memory Commands -- - -- - - - - - - - - - - - - - - - 3-7 M exprl expr2 Tabular display of memory  $(dump)$  - - - - - 3-7 C exprl expr2 Clear and test memory - - -- - -- 3-7 S exprl expr2 Search memory for pattern  $- - - - - - - - 3-7$ Register Commands - - - - - - - - - - - - - - - .. - - **- 3-3**  . • Display all register contents  $- - - - - - - - - - - - - - - -$ :req Display specific register contents - - - - - - 3-4  $\texttt{ireg}$  expr Set register to result - - - - - - - - - - 3-4 05-9 Related Commands - - - - .. - - - - .. - - - - - - **- 4-1**  L text Call OS-9 shell - - - - - - - - - - Link to module named, print address - - - **- 4-1** - - - - 4-2 \$ text Quit debugging - - - - - - - - - - - - - - - 4-1 Question of the  $\overline{E}$  text Prepare for execution - - - - - - - - - - - 4-1

*05-9* INTERACTIVE DEBUGGER Debugger Command summary

This Page Intentionally Left Blank

## OS-9 INTERACTIVE DEBUGGER Error Reporting

#### ERROR REPORTING

The Interactive Debugger will detect several types of errors which cause an error message and code number to be displayed.<br>The error codes are always displayed in decimal notation. The various codes and descriptions are listed below. Error codes other than those listed are standard OS-9 error codes returned by various system calls.

- o ILLEGAL CONSTANT: The expression included a constant that had an illegal character or was too large ( $>$  65535).
- 1 DIVIDE BY ZERO: A division was attempted using a divisor of zero ..
- 2 MULTIPLICATION OVERFLOW: the product of the multiplication was greater then 65535
- 3 OPERAND MISSING: An operator was not followed by a legal operand.
- 4 RIGHT PARENTHESIS MISSSING: misnested parentheses
- 5 RIGHT BRACKET MISSING: misnested brackets
- 6 RIGHT CARAT MISSING: misnested byte-indirect ( < and > )
- 7 INCORRECT REGISTER: misspelled, missing or' illegal register name followed the colon.
- a BYTE OVERFLOW: attempted to store a value greater than 255 in a byte-sized destination.
- 9 COMMAND ERROR: misspelled, missing or illegal command.
- -10 NO CHANGE: the memory location did not match the value assigned to it.
- 11 BREAKPOINT TABLE FULL: the maximum number of twelve breakpoints already exist.
- 12 BREAKPOINT NOT FOUND: no breakpoint exists at the address given.
- 13 ILLEGAL SWI: A SWI instruction was encountered in the user program at an address other than a breakpoint.

08-9 INTERACTIVE DEBUGGER Error Reporting

This Page Intentionally Left Blank